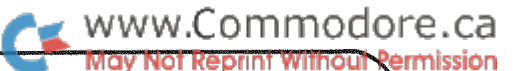

# kcommodore The Transactor

comments and bulletins concerning your COMMODORE PET

> BULLETIN  $#2$ June 15, 1978

### BULLETIN No. 2

Below are a number of notes regarding useful information referring to the PET computer in use. At the end of this bulletin are a number of programs, a comparison between BASIC and FORTRAN and a user's report.

Operating System Bugs:

Some of the bugs that people have written about:

- Array addresses are calculated modulo 256(0-255 size limit). 1.
- $SPC(0)$  results in  $SPC(256)$ .  $2.$
- RIGHTS\$(A\$,0) causes ILLEGAL QUANTITY error message. ろ。
- $RND(0)$  gives the same number each time it is called, not the  $4.1$ same sequence.

RND for negative arguments does strange things  $-\text{i.e.}$  $-.01.-.02.-.04.-.08.-.16$ , etc. all return the same number.

## Hardware available:

Convenience Living Systems, 648 Sheraton Drive, Sunnyvale, CA 94087 EXPANDAPET for \$435 assembled with 16K RAM, sockets<br>for 4K EPROM, 2 parallel 1/0 ports with handshake, slots for 3 option cards, and all cables and brackets.

Forethough Products, Box 8066, Coburg, OR 97401. The PETSI PET to S-100 interface/motherboard. \$105 kit or \$160 assembled. Includes 4 slots, dynamic memory controller, and sockets for 8K 2716 EPROM.

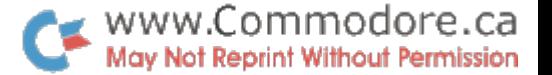

The Net Works, 5014 Narragansett #6, San Diego, CA 92107 has an IEEE to RS-232 board (with dual ports) for \$160 assembled and tested including on board power supplies. They also announced their TNW-488 Low Speed Modem Module to interface IEEE-488 (PET connector version) to the telephone network using the BELL 103A standard. Doug Gage, one of TNW's proprietors sent preliminary announcement specs and some documentation. He also said they had a prototype running for some time, and are now producing the first units at \$225 assembled.

The 8 bit user port is actually part of an MOS Technology MCS 6522 Versatile Interface Adapter (VIA). You can get a copy of the VIA data sheet from Commodore Business Machines, 3370 Pharmacy<br>Avenue, Agincourt, Ont. (416)499-4292. Most of the VIA's features apparently are used for the PET itself, leaving only an 8 bit port and two handshake lines, which are really quite simple to use.

The new PET user manual briefly describes the 8 bit port edge connector, pins A and N are grounded, pin B is CA1, the input handshake line, pin M is CB2, the output handshake line,<br>and pins C through L are the 8 data lines, with C being the high<br>order (leftmost) and L the low order bit. When the PET is turned on, the 8 data bits are programmed to act as inputs and CAl is programmed to recognize a negative transition (from  $1$  to  $0$ ).

To generate an audio signal from the PET a programmable square wave generator is included in the MCS6522 which interfaces the PET Parallel User Port. When the tape drive is not in operation, the generator can be used to produce one of 514 different frequencies between 243HZ and 125KHZ on CB2 (User Port pin M). The 6522 makes this possible by recirculating shift register intended for serial data input and output. With a square wave pattern loaded into the shift register and the control set for free running output under timer controlled rate, a continuous square wave is produced on CB2.

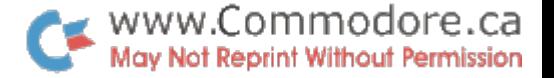

The BASIC statements needed to control the output are as follows:

 $-3-$ 

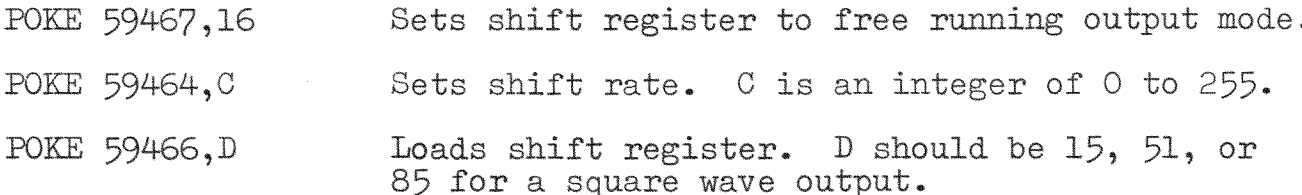

The frequency of the square wave can be determined from the following equation:

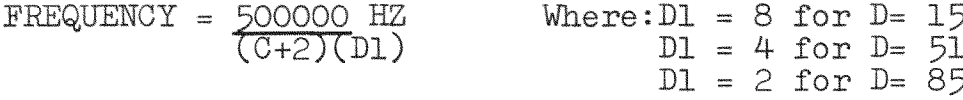

Reading or writing the shift register must be done last as this initiates the shifting operation. The control register at 59467 must be reloaded with O for the tape drive to write correctly.

Do not connect a speaker or earphones directly to the CB2 output of the PET. An amplifier is necessary to isolate the 6522 from inductive loads.

The TAPE #2 READ signal on User Port pin 8 (TAPE #2 READ and TAPE WRITE are reversed in the introductory manual) appears to be the CB1 line from the 6522 and carries the shift clock signal. With both CB1 and CB2 available, it may be possible to use the I/O port expansion scheme described in the MCS6522 Data Sheet.

#### PET CODES:

There are two ways to write to the screen of your PET: either POKEing screen memory (32768-33767) or by PRINTing. Besides this, there are two ways in which memory is interpreted by the character generator: standard mode (location 59468 = binary XXXX110X) or lower case mode (location  $\neq$ XXXX110X). Some of this confusion may be simplified with a character code chart. In the chart the OFF and RVS columns refer to values POKEed in screen memory whereas CHRØ refers to the PRINT statement. Thus, either POKE  $52768$ , 129 or PRINT CHR $(18)$  CHR\$(65) will show a reverse A.

This simple program: 10 INPUT M, N: PRINT M; N, "AA"CHR\$(M) CHR $$(N)$ "BB": GOTO 10 allows you to explore the full CHR $$$  set including cursor and reverse. The chart gives CHR\$ codes from  $(0-95)$  and  $(128-223)$ . The missing values in the chart have the equivalents:  $(96-127) = (32-63)$ ,  $(224-254) = (160-190)$ , and  $255 = 222$ .

By referring to an ASC11 code chart we see that ASC11  $(0-95)$  = PET(0-95) but that ASC11(96-127) = PET(192-223), ie. displaced by 96.

 $\bullet$   $\bullet$   $4$ 

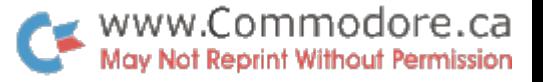

The printing mode (standard or lower case) is set by POKEing an address. So as not to disturb any of the other bits in the peripheral control register a safe way to set the lower case mode would be: POKE 59468, PEEK(59468) OR 14 and reset it to standard mode with POKE 59468, PEEK(59468) AND 253 OR 12.

Standard Mode: Location 59468 = XXXX110X

192 64  $\Omega$ 128

 $\Xi$ 

Ā

 $\mathbf{B}$ 

 $\frac{E}{c}$ 

 $\overline{\mathbf{D}}$ 

 $\frac{1}{5}$ 

 $\frac{D}{F}$ 

 $\frac{1}{\mathsf{G}}$ 

 $\frac{1}{\pi}$ 

 $\frac{5}{1}$ 

 $\frac{\nabla}{\mathbf{J}}$ 

 $\frac{1}{\mathbf{K}}$ 

 $\Gamma$ 

 $\frac{N}{M}$ 

 $\frac{1}{N}$ 

 $\overline{0}$ 

68

69 - 197  $5^{\circ}$ 133

70

6

 $\overline{7}$ 135

72

8 73

 $\overline{9}$ 74

 $10$ 

47 195 195<br>3 131 47

196  $\boldsymbol{A}$ 132

199 71

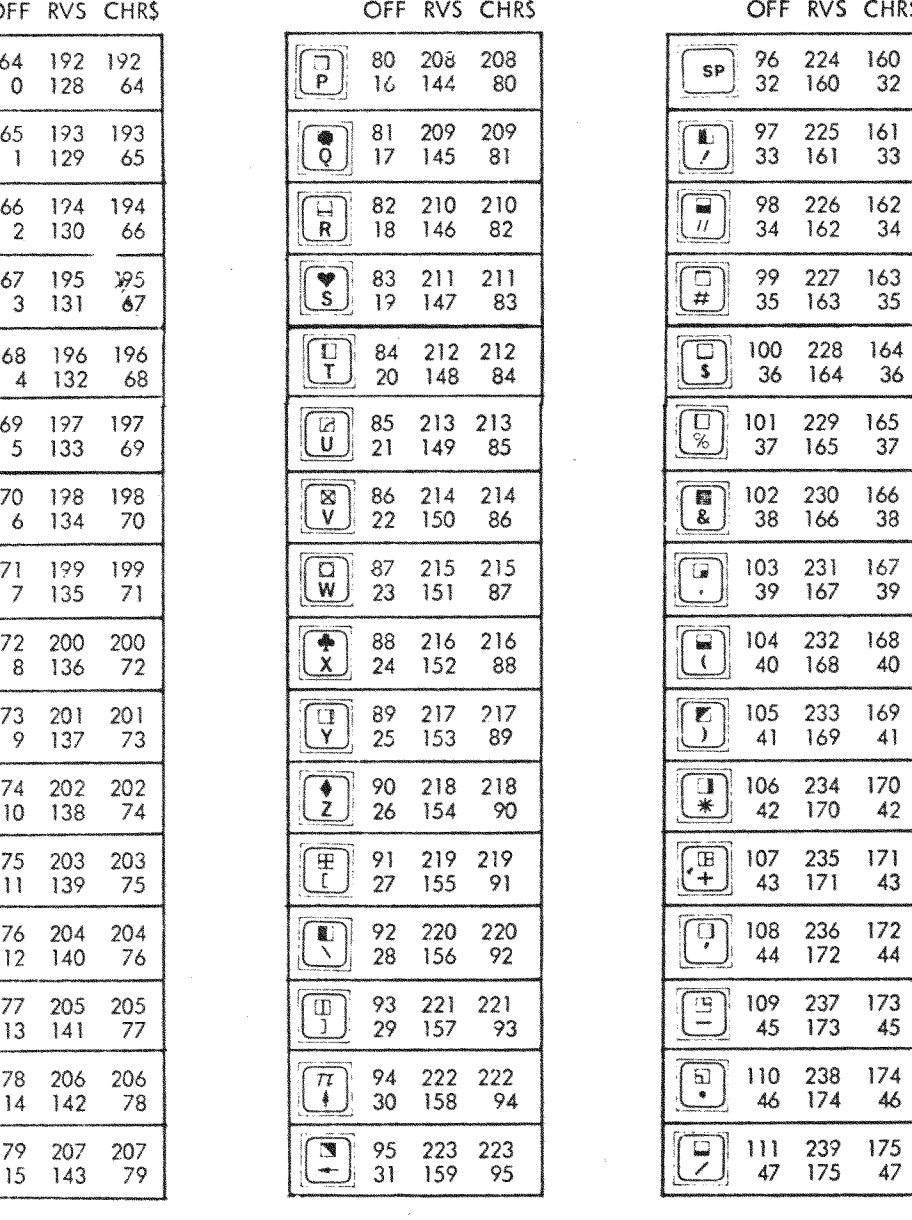

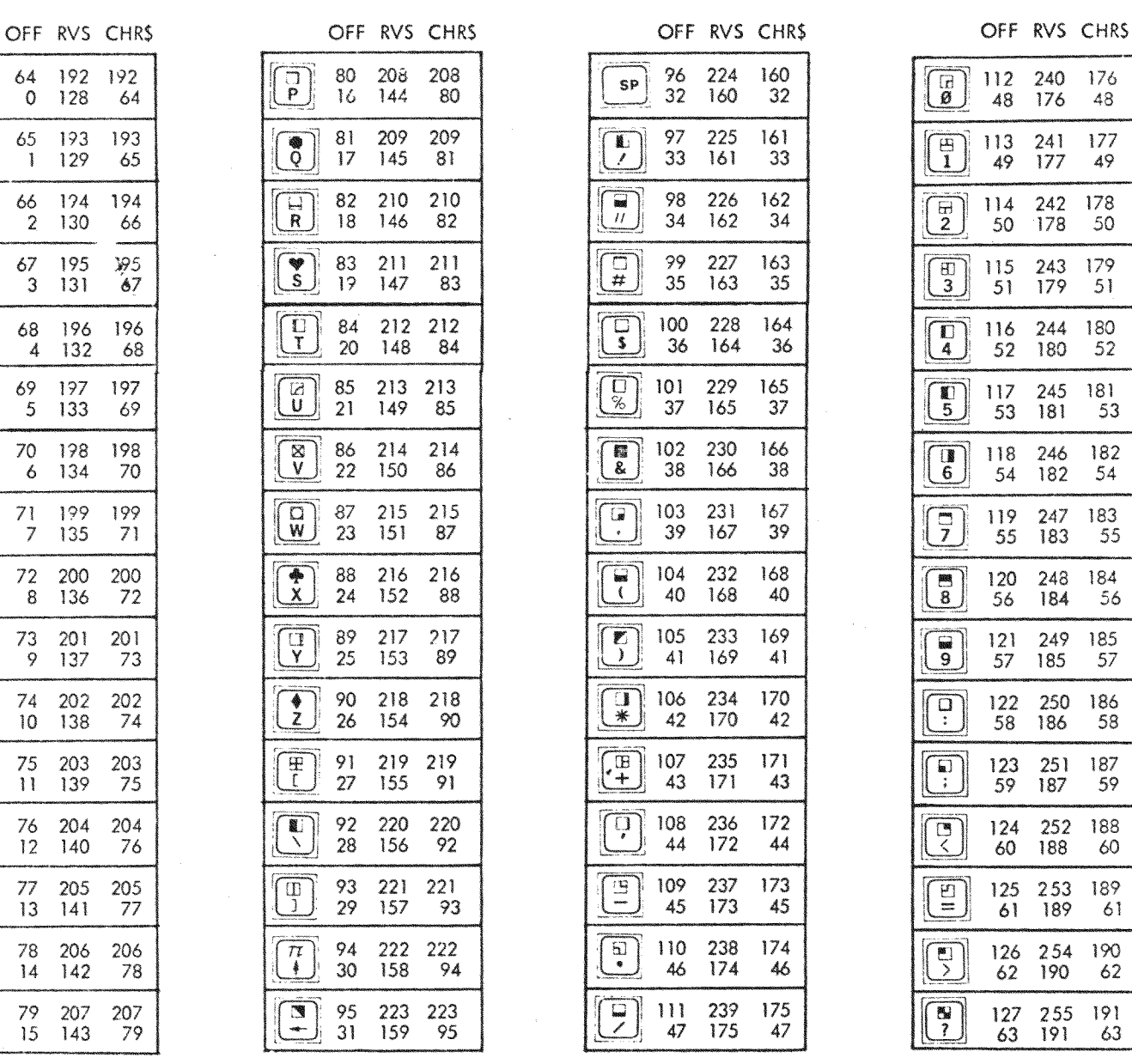

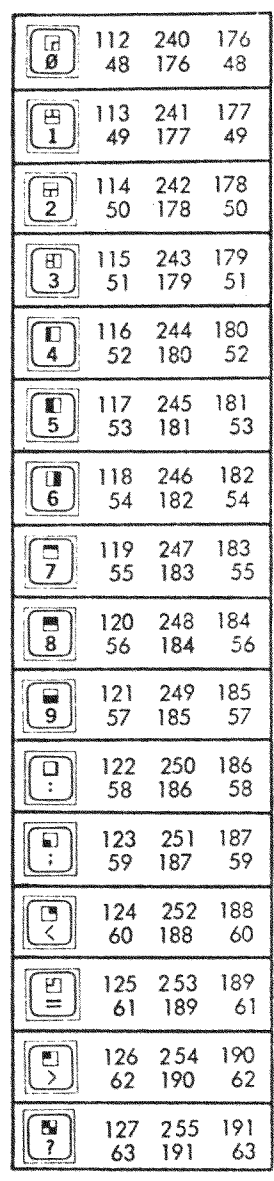

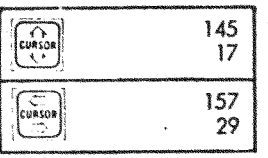

148 INST DEL | 20  $131$ RUN  $|stop|$ 3

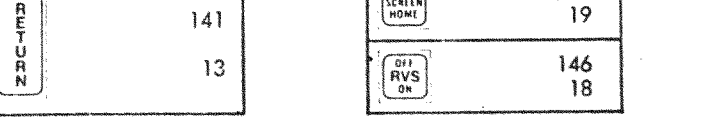

ELA<br>SCRIEN<br>HOME

Lower Case Mode: Location 59468 / XXXX110X, Same Except 193 to 218 Prints as Lower Case a to z Plus Different Graphics:

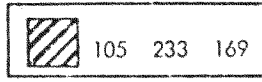

 $141$ 

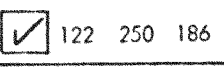

147

 $19$ 

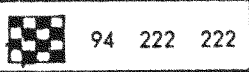

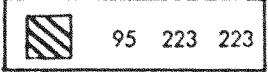

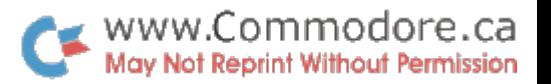

 $-5-$ 

Software available from Home Computer Centre, 6101 Yonge Street, Willowdale, Ontario, M2M 3W2, telephone (416)222-1166.

# Music

Play music on your PET, includes "DIXIE" on the program or you can compose your own music and replay it again and again.  $$12.00.$ 

#### Entry

Formatted key entry program for business application; use cassette, memory, or external or virtual combination of them as storage. Can also be used for media conversion. \$12.00.

# Day/Timer

Display analog clock on your PET, AM/PM change background, set alarm and appointments, message for appointment, also instant time response from all over the world. \$12.00.

#### Monitor

Include memory dump in hex, octal, decimal and disassembler<br>on ALL OF PET MEMORY LOCATION. Machine language loading and modification from cassette tape or keyboard. \$20.00.

#### Graph

Generate more than 30 different graphic patterns on the PET display, with precise time control. Controls are from keyboard or from the cassette data. \$12.00.

If PRINTing to cassette file, you can use more than one variable in a PRINT# by including "," between variables:  $\text{PRINT#1}, \text{N}$ ", "X\$.

## Workbooks:

Workbooks available from: Total Information Services P.O. Box 921, Los Alamos, NM 87544.

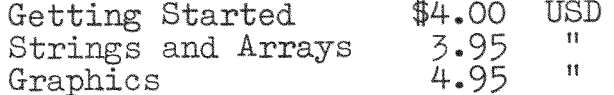

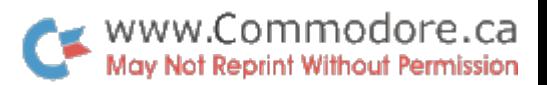

 $-6-$ 

# Number to Keyboard Conversion

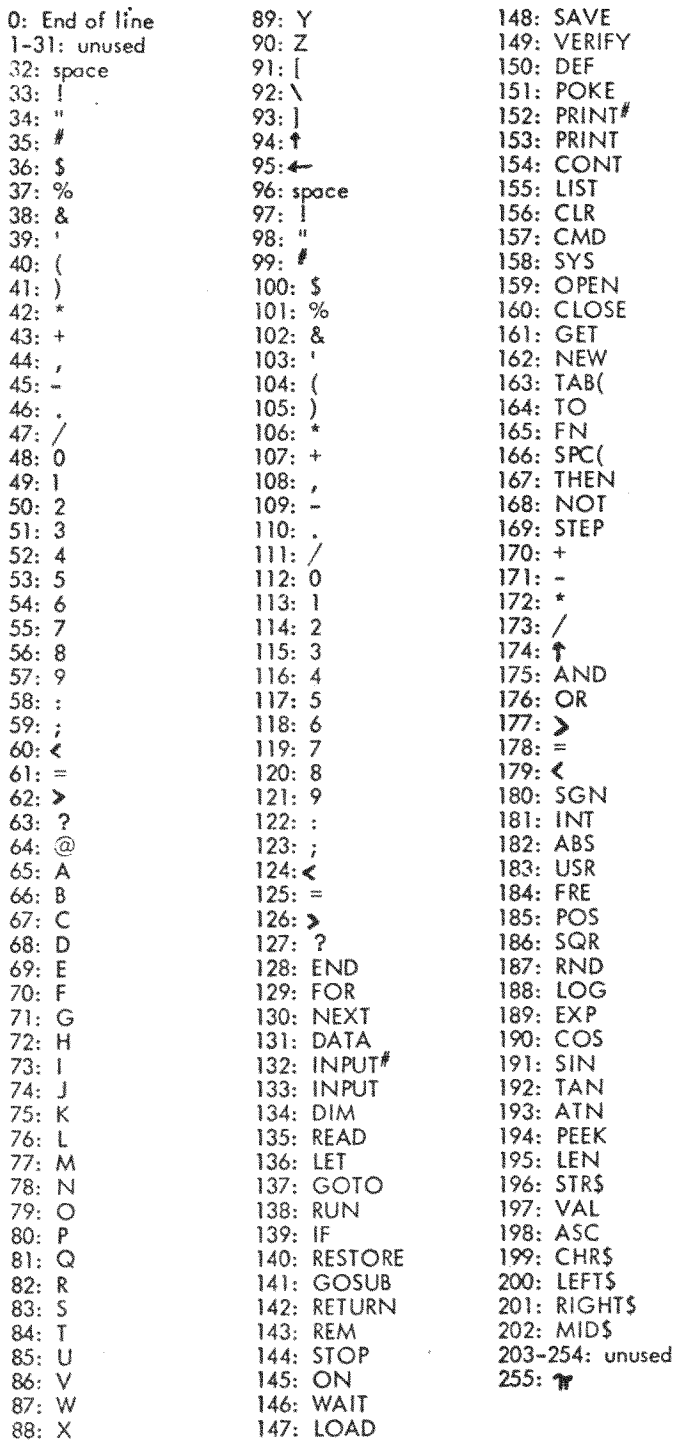

 $\alpha$ 

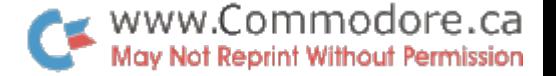

USING **THE** PET COMPUTER

Words in a rectangle indicate a key to be pressed on the Note:-PET keyboard, capitals are individual letters to be typed.

# To enter and run a program

- 1. Type NEW then RETURN . This will clear out any old programs in the useable memory.
- 2. Now type the program letter by letter an the keyboard, it will go into memory and also appear on the screen. At the end of each line you must press RETURN
- After you have typed the entire program correctly you are ready  $\overline{3}$ . to run it. Type RUN then press RETURN and the program will start to operate.

To correct errors

- 1. The flashing cursor tells you where the next letter will go.
	- CURSOR (a) to move the cursor to the right press once for each space.
	- (b) to move the cursor to the left hold SHIFT down and press  $CURQOR$  once for each space.
	- $|{\rm cufson}|$ (c) to move the cursor down press once for each line.
	- $\text{cukson}$ (d) to move the cursor up hold  $|\overline{\text{SHIFT}}|$  down and press once for each line.
- 2. To change an instruction or part of one, move the cursor to the last correct part of the instruction and then type the correct part on top of the incorrect characters, to the end of that line, Be sure to put spaces on top of any letters left after the correction is made, press RETURN at the end.
- 3. To delete characters. Move the cursor to right of last TNST character you wish to delets then press This removes DEL the character it is over and moves everything after it left one space.
- 4. To insert characters. Move the cursor until it is located where INST the insertion is needed, then hold SHIFT down, press **BEL** followed by the character you wish to insert. You need to hold **WST** for each letter you insert. SHIFT down and press

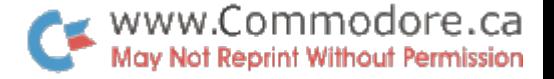

#### To load a program from tape

- 1. Place the casette in the recorder but do not press any buttons on the tape recorder.
- 2. Type LOAD followed by the name of the program, if no name is typed it will load the next program on tape.
- 3. When the computer is ready it will ask you to press the play button on the tape recorder.
- 4. If the tape loads correctly the computerwill then start to run the program. If there is just a ready indication you may have to type RUN. If there is an error in loading from tape, rewind the tape and start the loading instructions over.

## Information on the screen

- 1. You may clear the screen and send the cursor to the upper left corner by holding down SHIFT and pressing HOME
- 2. If you wish to get a listing of the program in memory at any time type LIST then RETURN .
- 3. When the screen is full the first lines get lost at the top and new lines continue to be added at the bottom. If this happens during the listing of a program and you wish to examine some steps before they go off the top pressing RUN/STOP will stop the listing. Actually pressing RUN/STOP at any time stops the computer and if during the operation of your program it will tell you at what step you stoped it.

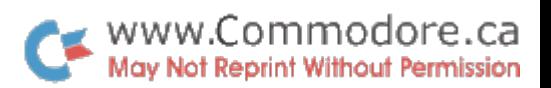

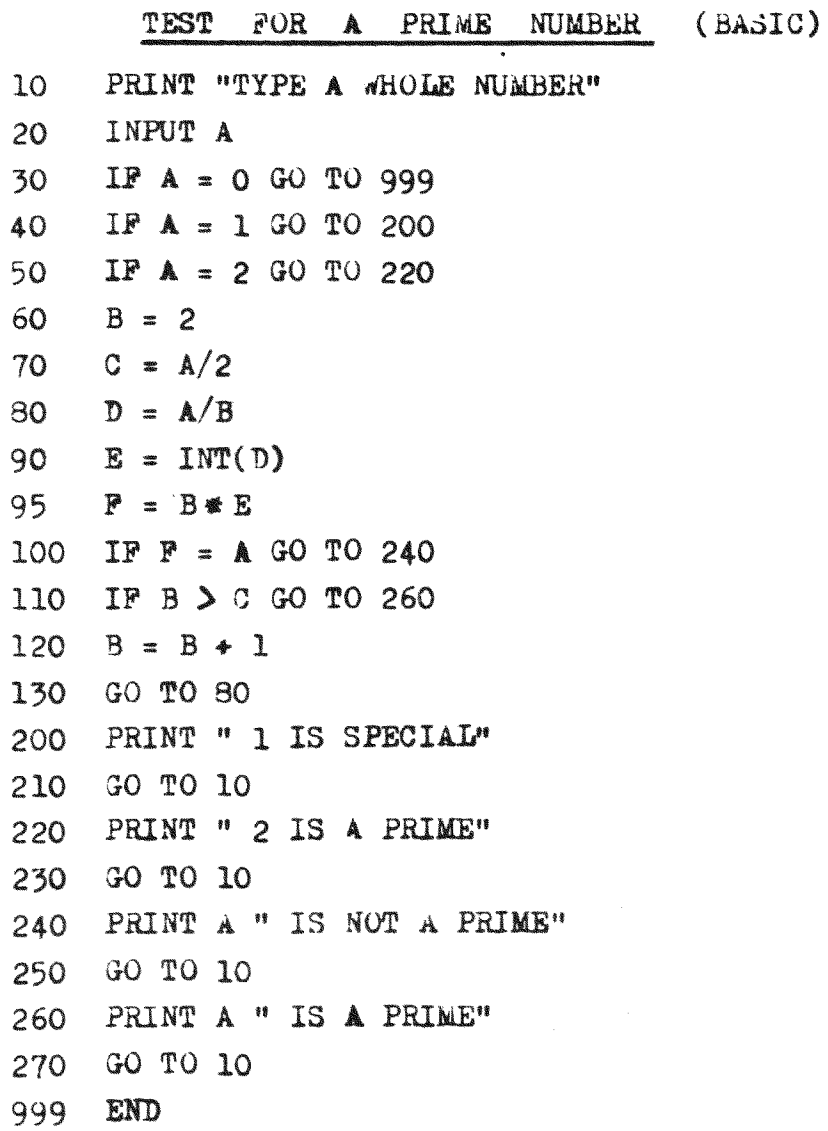

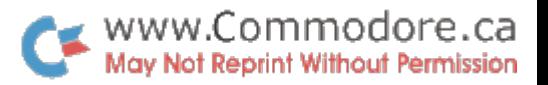

 $\sim$ 

#### INTO ASCENDING ORDER  $\operatorname{\mathsf{TO}}$ SORT  $UP$ TO 20 **NUMBERS**

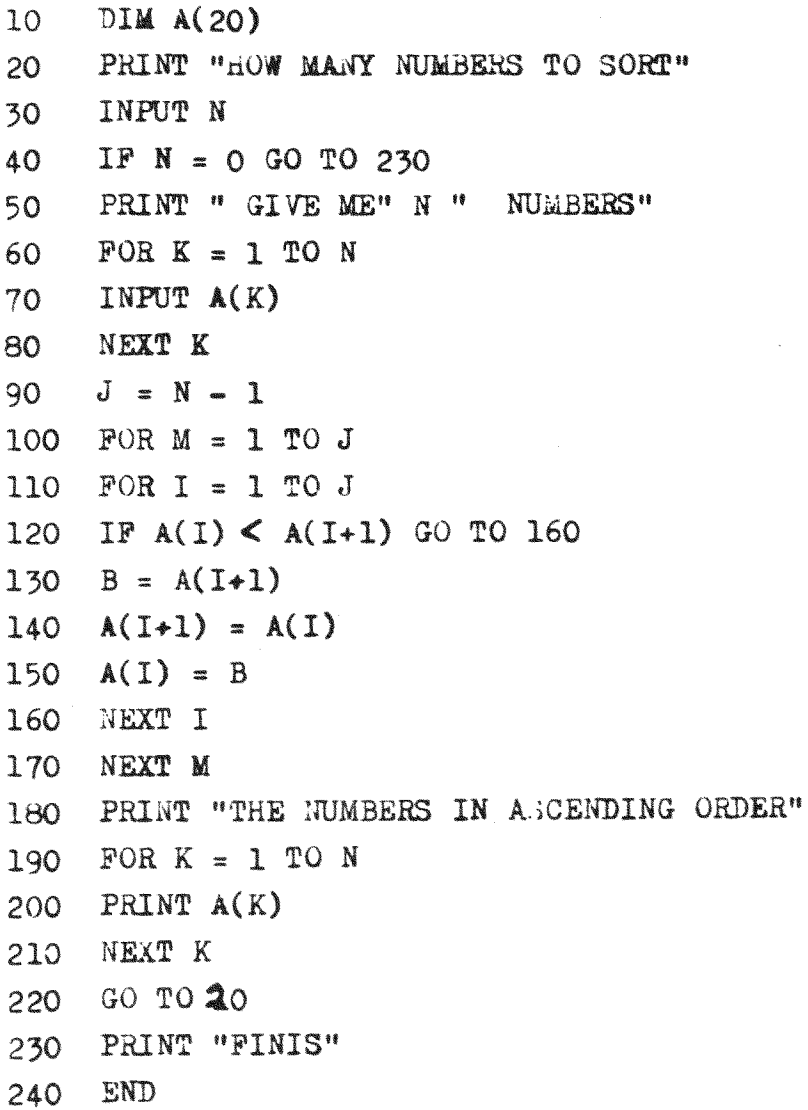

 $\bar{z}$ 

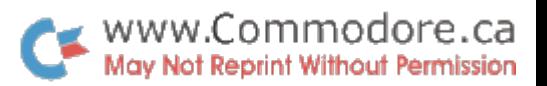

 $\bar{\mathcal{A}}$ 

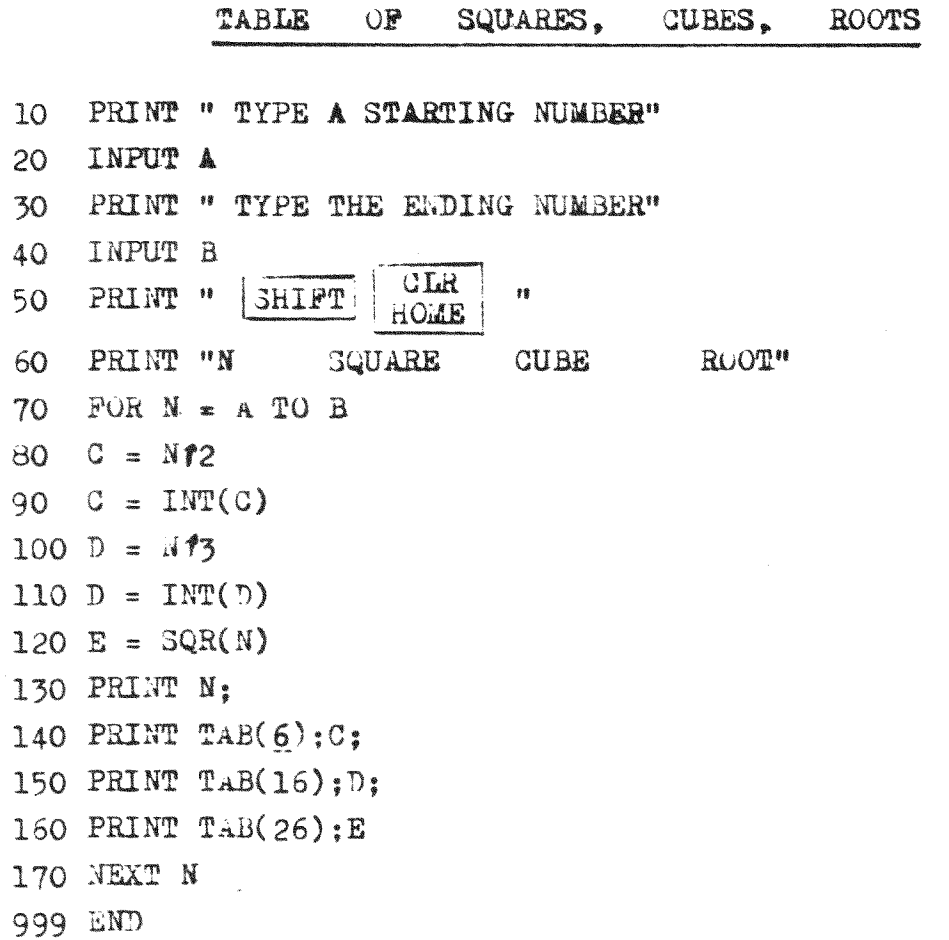

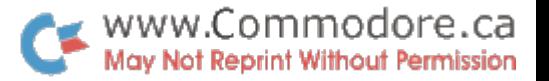

# In General

BASIC is an interpreter, interpreting and executing each statement as it comes to it.

# Statements

All statements must be numbered in BASIC as it executes them in numerical order.

### Constants and Variables

All constants and variables are real until you use the Integer function  $A = \text{INT}(B)$  truncates the value of B and puts it in A. Can get garbage in 9th digit

# Arithmetic

BASIC uses  $\widehat{\mathbf{A}^2}$  for  $\widehat{\mathbf{A}^2}$ 

## Decisions

BASIC IF is a logical if e.g. IF  $A \bullet B$  $IP A < B$  $IP A > = B$  etc

> FORTRAN DO 10  $N = 1$ , 20  $\bullet\bullet\bullet$

> > **CONTINUE**

## Input

Looping **BASIC** 

> INPUT A, B stops calculating and waits for two numbers to be typed on keyboard and return button to be pushed

 $FOR N = 1 TO 20$ 

 $\bullet\hspace{0.1cm} \bullet\hspace{0.1cm} \bullet\hspace{0.1cm} \bullet$ 

 $\begin{array}{ccc} \bullet & \bullet & \bullet \end{array}$ 

NEXT N

READ A.B takes information from a DATA statement in so sequence

 $READ(8, 2)$ A, B 2 FORMAT (2F8.2) for card read Some versions of FORTRAN have simpler unformated reads.

FORTRAN is a compiler and makes two compiling passes before it attempts to execute.

Only statements to which you transfer may be numbered and must be numbered, numerical order means nothing.

Has both integer and real arithmetic and variable names. Lust be careful of mixed mode. Has double precision for extra accuracy.

FORTRAN uses  $A * 2$  for  $A^2$ 

FORTRAN is a logical if  $e, g$ . IP(A-B) 2,3,4

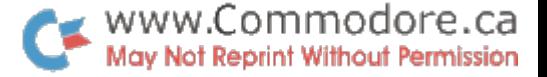

Cutput

- PRINT A, B, C prints values at  $10, 20, 30, 40$
- PRINT A; B;C prints 3 spaces apart
- PRINT "HELLO" prints characters in quates
- BASIC also has TAB and signals at the end of the statement for more detailed spacing

#### Subscripts

Dimension is  $DIM A(n)$ 

Can have up to 4 subscripts in PET BASIC and 256 limit to their size.

# Subroutines

GOSUB L in BASIC Must know the statement number of the routine, and be sure you use the same names of variables to communicate with a subroutine and subroutine may destroy your variables if you use the same names

## Comments

REM followed by printing is not executed by the program, only used to help the reader and programmer tell what is taking place in the program

 $WRITE(3,5)$ A, B, C

- 5 FORMAT( $1$ X, 3F15.2) format is more complicated but allows for great flexibility
- Some FORTRANS have an output much like BASIC.

Most FORTRAMS only allow triple subscripts. Dimension statement is DIMENSION

CALL NAME(a, b, c...) in FORTRAN Linkage is through the calling sequence and the subroutine is compiled at a different time, hence the actual variable name is not significant. Better for large programs.

C. COMMENT followed by printing is not executed by the program, only to give notes to those who read the program.

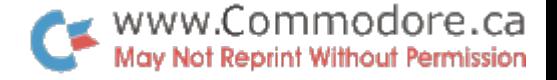

Les Palenik 25 Silversprings Blvd Apt. 512 Scarborough, Ontario M1V 1M9 Tel. (416)292-6559

# USER'S REPORT ON COMMODORE PET-2001-8K

Actually it took me a long time to decide which microcomputer to order. I think I was not alone with this problem, because the number of available microcomputers on the market is really incredible and each one has different features and different price tag.

Then in June 1977, I went to NCC in Dallas, and saw the PET. Before, I was thinking about a microcomputer kit, but<br>after seeing PET, I immediately decided to place the order right at NCC for this assembled and ready-to-run unit. It had everything I needed: CRT, cassette drive, keyboard and MOS-6502 microprocessor with enough memory in one unit, quite powerful BASIC in ROM and the price was right.

In general, I am quite pleased with the performance of the PET. I like the compactness of the PET, because I don't have too much space in my apartment, and as a matter of fact, my Computer Centre is located right in one corner of my kitchen. I don't have to say that I spend more time in the kitchen doing programming than cooking.

I found the COMMODORE BASIC quite powerful and pretty fast. It is one of the fastest versions of BASIC available on the microcomputer market today and considering that it occupies just over 8K bytes, its instruction set is more than adequate.

When I placed the order I was promised 90 days delivery date. COMMODORE immediately cashed my cheque for \$795, but was unable to deliver it for 5 months. Only after contacting Mr. Webb from Canadian branch of COMMODORE, who personally took the matter in his hands, I was able to pick up the PET at the International Toronto Airport within a week.

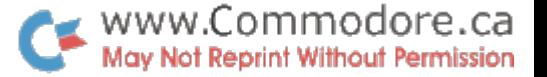

The PET arrived with the case damaged and without any manual, or demonstration cassette, but after waiting for five months who would care about such things. The COMMODORE here could not help, as they were not selling the machines here yet, and by sending it to California I would have to wait another 8 weeks for repair + the transportation.

Sometime in November I sent BUG-report to COMMODORE, Palo Alto and until today I haven't received any reply. I know of more people who went through similar troubles, so I wouldn't recommend to anybody to order anything from Palo Alto. Then after two months of using the machine, suddenly the tape drive could not read any labels on the pre-recorded cassettes. I had to wait 7 weeks for a new tape drive and when it finally arrived, I found out, I could not read any of my old programs, because of the incompability problems between the two tape drives.

The COMMODORE response time is really, really slow.  $\mathbb{I}$ sent two programs to Palo Alto for sale and it took them nearly four months to evaluate them and get in touch with me.

Soon COMMODORE BUSINESS MACHINES INC. is going to distribute the application software and various games on pre-recorded cassettes. The programs will be sold as packages of two or more programs on one cassette and the estimated price will be \$10-20 per cassette. There will be approximately 75 programs in the first release.

# FOUND PROBLEMS:

- $\mathbb{L}$ Array addressing problems (0-255 size limit)
- $2.$ Arithmetic errors (in some cases .000001 error)
- $5.$  SPC $(0)$  results in SPC $(256)$
- 4. Empty input (simple depression of RETURN-key) terminates the program. This can be handy sometimes, if you want to get out of the program at any prompt command, but in other instances it can be a nuisance and you have to restart the program.
- BACK SPACE very unfortunate design of this key. 5. You have to depress SHIFT and CURSOR, which requires 2 fingers (if you are backspacing after one quote, you have to depress the quote again in order to switch off the reverse mode).

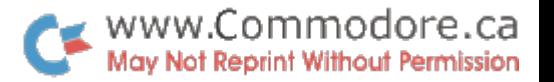

 $-3 -$ 

PLUS:

Compactness - CRT, processor, keyboard, tape drive in one unit

- Price the best price/performance ratio on the microcomputer market today
- Speed very fast and powerful BASIC
- Graphics very good graphic capabilities

PET USERS GROUP

MINUS:

- too small and inconvenient for entering of Keyboard lengthy programs

- not very reliable, Tape drive not the best compability with other PET drives

Documentation- not sufficient

Software bugs- as described above.

Comment: From Commodore (Canada)

- Repairs and servicing are now available at C.B.M., 3370 1. Pharmacy Avenue, Agincourt, Ontario.
- Better documentation is being published in later editions  $2.$ of this Bulletin.
- 3. A PET with a large keyboard will be available in 1979.

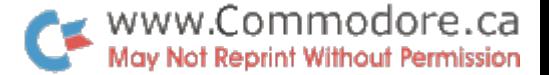

READY.

1 OPEN5, 4: CMD5 2 PRINTCHR\$(26):PRINTCHR\$(7):PRINTCHR\$(7) 10 DIMA\$(75), B\$(75) 20 FORI=01074 30 READA\$(I), B\$(I) 40 NEXT 50 PRINT"CITHIS PROGRAM WILL TEST YOUR KNOWLEDGE OFWORLD CAPITAL CITIES." 60 PRINT:PRINT:PRINT"AFTER EACH STATE (SELECTED AT RANDOM)" 65 PRINT"PLEASE TYPE IN THE APPROPRIATE CAPITAL FOLLOWED BY A 'RETURN'." 80 PRINT : PRINT  $90$  N=0:  $C=0$ : W=0 100 N=N+1: IFN>10THEN400 105 I=74 \*RND(6) 106 I=INT(I) 108 Q=0 110 PRINT:PRINT:PRINT"WHAT IS THE CAPITAL OF "  $365(1)$ ; 115 PRINT: INPUTZ\$ 120 IFZ\$=B\$(I)THEN200 130 PRINT"NOT CORRECT!... TRY AGAIN":W=W+1 140 Q=Q+1:IFQ>=2THEN800 150 GOT0110 200 R=4\*RND( 1) :C=C+1  $201$  R=INT(R) 210 IFR=1THEN300 220 IFR=2THEN301 230 IFR=3THEN302 240 IFR=4THEN303 250 PRINT"CORRECT..YOU'RE A GENIUS!":GOTO100 300 PRINT"RIGHT ON, BABY!":GOTO100 301 PRINT"ALL RIGHT!!":GOT0100 302 PRINT"YES SIR!!": GOTO100 303 PRINT"YOU'RE TOO MUCH!":GOT0100 400 PRINT"LYOUR SCORE IS";C; "CORRECT, ";W; "WRONG" 401 PRINT:PRINT"RATING";C/(C+W)#100;"%" 402 PRINT:PRINT:PRINT"DO YOU WISH TO CONTINUE THE LESSON (TYPE YES OR NO)? 403 INPUTC\$ 404 IFC\$="YES"THEN90 405 IFC\$="NO"THEN830 406 GOT0402 600 DATAAFGHANISTAN, KABUL, ANGOLA, LUANDA, ALGERIA, ALGIERS, ARGENTINA, BUENOS AIRES 610 DATAAUSTRALIA, CANBERRA, AUSTRIA, VIENNA, BELGIUM, BRUSSELS, BOLIVIA, SUCRE 620 DATABRAZIL, BRASILIA, BULGARIA, SOFIA, BURMA, RANGOON, CAMBODIA, PHNOM PENH 630 DATACANADA,0TTAWA,CHILE,SANTIAGO,COLUMBIA,BOGOTA,COSTA RICA,SAN JOSE 640 DATACUBA, HAVANA, CYPRUS, NICOSIA, CZECHOSLOVAKIA, PRAGUE, DENMARK, COPENHAGEN 650 DATADOMINICAN REPUBLIC.SANTO DOMINGO.ECUADOR.QUITO.EGYPT.CAIRO 660 DATAEL SALVADOR, SAN SALVADOR, ETHIOPIA, ADDIS ABABA, FINLAND, HELSINKI 670 DATAFRANCE, PARIS, W. GERMANY, BONN, E. GERMANY, BERLIN, GREECE, ATHENS 680 DATAGUATEMALA, GUATEMALA CITY, GUYANA, GEORGEROWN, HAITI, PORT-AU-PRINCE 690 DATAHONDURAS, TEGUCIGALPA, HUNGARY, BUDAPEST, ICELAND, REYKJAVIK 700 DATAINDIA.NEW DELHI.IRAN,TEHRAN,IRAQ.BAGHDAD.IRELAND,DUBLIN 710 DATAISRAEL, JERUSALEM, ITALY, ROME, JAMAICA, KINGSTON, JAPAN, TOKYO, JORDAN, AMMAN 720 DATAKENYA , NAIROBI, LEBANON, BEIRUT, LIECHTENSTEIN, VADUZ, LUXEMBOURG, LUXEMBOURG 730 DATAMALTA, VALLETTA, MEXICO, MEXICO CITY, MOROCCO, RABAT, NETHERLAND, AMSTERDAM 740 DATANEW ZEALAND, WELLINGTON, NICARAGUA, MANAGUA, NIGERIA, LAGOS, NORWAY, OSLO 750 DATAPARAGUAY,ASUNCION,PERU,LIMA,POLAND,WARSAW,PORTUGAL,LISBON,SPAIN,MADRID 760 DATASUDAN, KHARTOUM, SWEDEN, STOCKHOLM, SWITZERLAND, BERN, SYRIA, DAMASCUS 770 DATATHAILAND,BANGKOK,TURKEY,ANKARA,UGANDA,KAMPALA,USSR,MOSCOW,USA,WASHINGTO N 780 DATAU.K.,LONDON,URUGUAY,MONTEVIDEO,VENEZUELA,CARACAS,YUGOSLAVIA,BELGRADE 800 PRINT"LWELL, I GUESS YOU REALLY DON'T KNOW IT!! (SHAME)" -810 PRINT:PRINT:PRINT"THE CORRECT ANSWER IS ("B\$(I);" 815 PRINT: PRINT"NOW I WILL ASK YOU AGAIN!" 820 60 T0108 830 END READY.

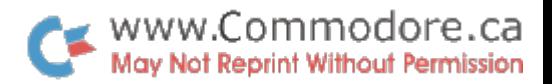

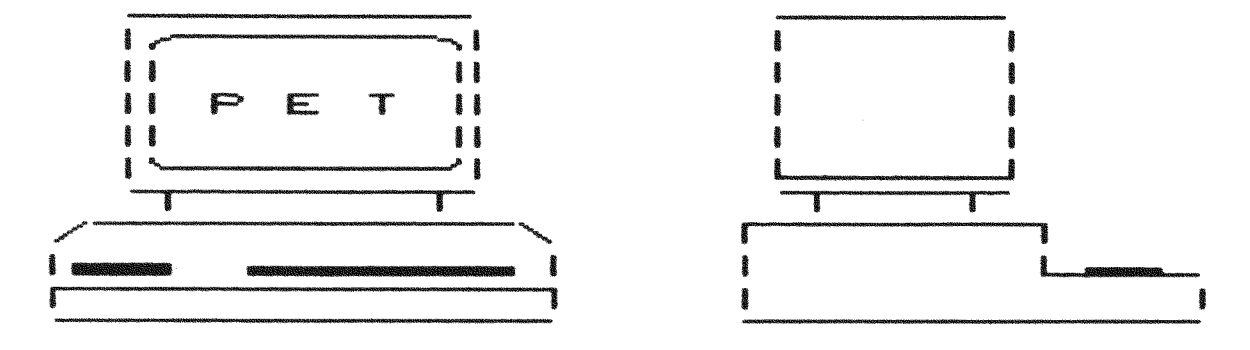

PORTRAIT OF 2001 BY 2020

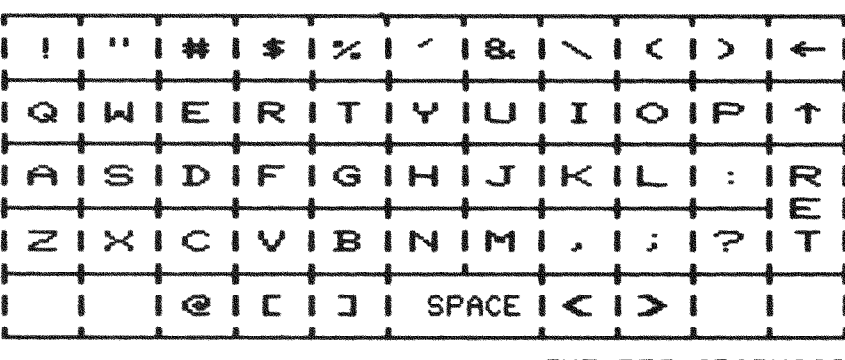

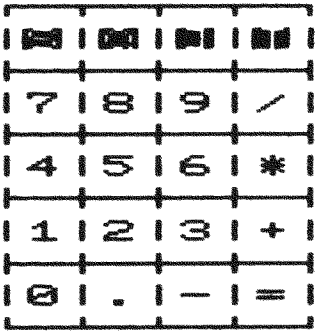

THE PET GRAPHICS

 $\label{eq:2.1} \frac{1}{\sqrt{2}}\int_{0}^{\infty}\frac{1}{\sqrt{2\pi}}\left(\frac{1}{\sqrt{2\pi}}\right)^{2}d\mu_{\rm{eff}}\,.$ 

▌▅▔▁▎▓▕▅▛▕<mark>▕</mark>▗▕▖▚▖▔▎▏▏▏▏▏▏▏▏▏▏▏▏▏▏▏▏▏▏▏▏▏▏▎▎▎▎▎▏▎▏▎▏▏ N FYSIGES A HENDRICH II OF TA I IS TRACK HAN HAR TA I BOOK I HAND

This is the PET 2020 PRINTER.

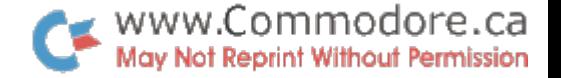

A fast, intelligent peripheral designed to attach to any IEEE-488 device, in particular, the PET 2001 PERSONAL COMPUTER. It uses a 7 needle Impact printer able to print through 3 copies. Runnins at a speed of 120 cps, printins lines up to 80 characters in length.

It features UPPER-lower case, 自我的事事都会的思维的。我们的问题不同的 OR, Bold, fully formatted printing.

> THE SELLING PRICE  $$695$  $I \subseteq I$

All this is implemented by using a Commodore 6500 series Microprocessor, 2 6532 RAM-I/O chips and a 32-K ROM.

The bold, now are the lower case are all accomplished by, up-shift, down-shift or control characters which are programmable from PET BASIC.

The full PET graphics set is available in an 8X7 dot matrix form allowing cotinuous graphics.

Of course it can also list PET programs.

10 PRINT"W" 20 INPUT"NUMBER";A 30 FOR I=2 TO SQR(A)+1 40 IF (A/I)=INT(A/I) THEN PRINT A"IS NOT PRIME":GOTO 20 50 NEXT 60 PRINT A: "IS PRIME" 70 6010 20

The PET 2020 PRINTER has full formatting capability allowing

SUPPRESSED LEADING ZEROS  $9.45$ FORCED LEADING ZEROS 8889.45 \$595.00 FLOATING DOLLAR SIGN FIXED DOLLAR SIGN  $$595.00$ OR ALPHANUMERIC AN EXAMPLE FORMAT MIGHT BE AAAAAAA 999 \$\$\$\$.99 WHICH WOULD FORMAT DATA LIKE THIS ORANGES 25 \$4.45

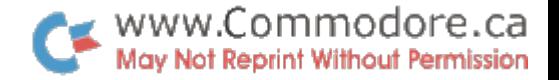

ERROR

READY.

1 REM\*\*\*\*\*SQUIGGLE VERSION 2.0\*\*\*\*\* 2 REM IDEA BY PAUL HITTLE 3 REM PROGRAMMING BY B.SEILER, G.VOB 4 REM CLEAR SCREEN TO START 5 PRINT"U"; 9 REM SQUIGGLE GRAPHICS CHARACTERS<br>10 DATA" | ", "-", "-", "-", "-", "r", "<sub>1</sub>" 18 REM CHARACTERS FOR EACH DIRECTION 19 REM 20-UP, 30-DOWN, 40-RIGHT, 50-LEFT 20 DATA1, 0, 5, 6 30 DATA0, 1, 4, 3 40 DATA3.6.2.0 50 DATA4, 5, 0, 2 55 REM A\$ HOLDS CHARS, B HOLDS PTRS 56 REM FOR EACH DIRECTION 60 DIMA\$(5), B(5,5) 65 REM SET UP A\$ AND B() 70 FOR1=0105 80 READA\$(I) 90 NEXT I 100 FORI=1T04 110 FORJ=1T04 120 READB(J.I) 130 NEXT J 140 NEXT 1 150 REM INITIAL VALUES 160 REM T1, T2 = DIRECTION OF TRAVEL 161 REM T1 IS CURRENT DIRECTION 162 REM T2 IS PREVIOUS DIRECTION 163 REM 1=UP, 2=DOWN, 3=RIGHT, 4=LEFT **170 REM** 180 REM X.Y ARE POSITION OF WRIGGLER 181 REM ON SCREEN. 0.0 IS UPPER LEFT 182 REM CORNER (CURSOR HOME) 183 REM 28,12 IS CENTER OF SCREEN  $190$   $11 = 1$  $200$   $72 = 1$ 210 X=20  $220$   $Y=12$ 

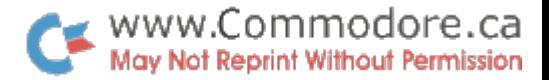

258 REM GET RANDOM FACTOR 260 PRINT"WIGGLE FACTOR(0-9)"; 265 PRINT" ※图";:FOR J=1T0130:NEXTJ 266 FRINT" N"; : FOR J=1T0100 : NEXTJ  $270.6E$ T W\$:IFW\$=""THEN265 275 IF W\$K"0" OR W\$ >"9" THEN 260 288 W=VAL(W\$)/10+.1 290 PRINT"LT: SUU REM###MAIN LOOP### 301 REM \*\* TURN OR NOT?? 305 IF RND (1) >W\*W THEN 325 306 REM YES, DO TURN  $310$   $11=4*RND(1)+1$ 320 IFB(T1, T2)=0THEN310 324 REM DRAW MOVE ON SCREEN 325 GOSUB2000 330 T2=T1 339 REM UPDATE POSITION 346 0NT160T0400,410,420,430 400 Y=Y-1:G0T0500 410 Y=Y+1:G0T0500 420 X=X+1:G010550 430 X=X-1:G0T0550 490 REM ADJUST FOR WRAP-AROUND 500 IF YOUTHENY=23: GOTO300 510 IF YD23THENY=1:GOTORRR 550 IFXK1THENX=39:60T0300 560 IFX>39THENX=1:00T0300 570 6010300 1990 REM \*\*\*DRAWING SUBROUTINE\*\*\* 1991 REM POSITION CURSOR AT X.Y SBRG FRINT " 8"  $2010 + 0R1 = 110Y$ 2020 PRINT" M"; 2030 NEXT I 2040 FOR1=1TOX **2050 PRINT" N"**; 2055 NEXT 1 2060 REM PRINT THE CHARACTER  $2080$  PRINTA\$(B(T1,12)-1); 2090 RETURN KEADY.

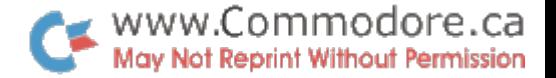

READY.

READY.

10 REM BIG TIME 2.0 NON-STOP 15 REM ORIGINALLY BY SCOTT MAUCUS 16 REM MODIFIED BY B. SEILER 20 DIM A\$(9) 30 FOR 1=0 TO 9 35 REM SET UP A DIGIT 40 FOR J=1 TO 5 50 READ A\$ 55 REM MOVE CURSOR DOWN & 3 LEFT  $60$  A\$(I)=A\$(I)+A\$+"MWW# 70 NEXT J 80 READ A\$ 85 REM MOVE CURSOR RIGHT & 5 UP  $90$  A\$(I)=A\$(I)+A\$+"#FTTTT"" 100 NEXT 1 190 REM ASK FOR TIME 200 PRINT"LI MINUTES" 220 PRINT"  $\frac{1}{1 + 1}$   $\frac{1}{1 - 1}$  seconds" HOURS-240 PRINT" 260 PRINT"PLEASE INPUT TIME HHMMSS":PRINTSPC(17): 300 INPUTA\$ 340 REM SET TIME HERE  $350$  T1\$=A\$ 360 REM DRAW "IIME" WORD 370 GOSUBS000 390 REM DRAW BORDER BOX 400 GOSUB5000 490 REM MAIN LOOP 495 REM - POSITION CURSOR @ 1 ST DIGIT 196 PRINT"COMMONISTING METHODS 590 REM DRAW NUMERALS FOR TIME 600 FORI=1T06 650 PRINTA\*(VAL(MID\*(TI\*,I,1))); 660 REM INSERT COLON TWEEN HH-MM.MM-SS 670 IFI=20RI=4THENPRINT"MONDROWING"TY"; 700 NEXT I 800 6010500

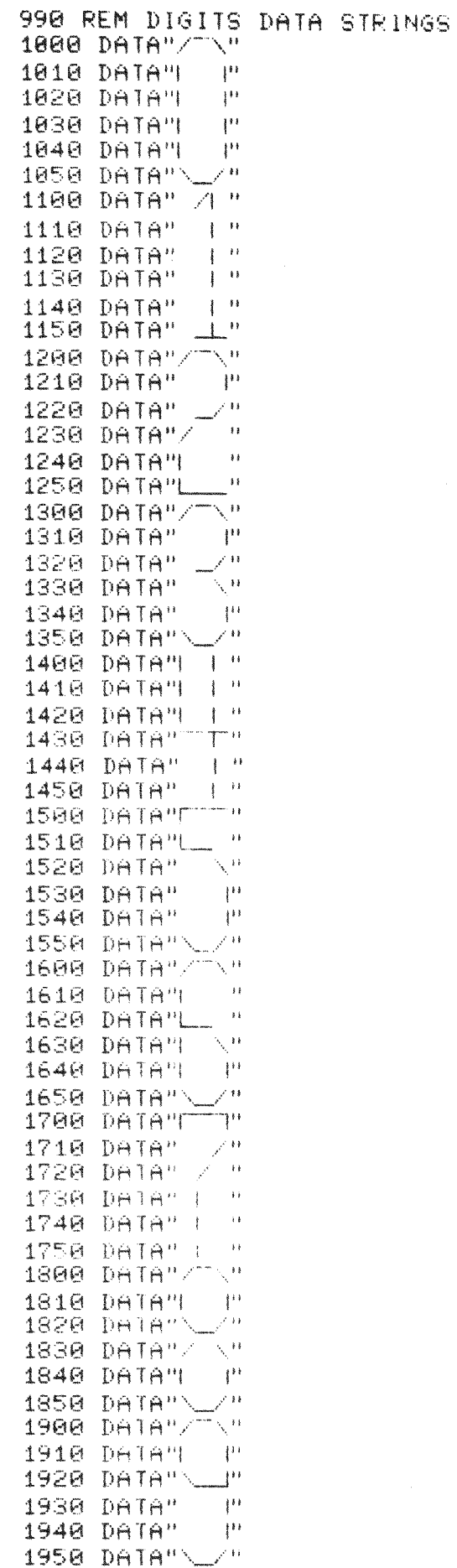

 $\mathcal{L}^{\text{max}}_{\text{max}}$  and  $\mathcal{L}^{\text{max}}_{\text{max}}$ 

 $\sim 10^{11}$  km  $^{-1}$ 

WWW.Commodore.ca

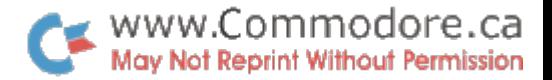

```
4999 REM WRITE BORDER FOR DIGITS
 5000 PRINT" ":
 5010 FORI=1T037:PRINT"_";:NEXT:PRINT
 5020 PRINT" IN"SPC(35) "ZE"
 5040 FORI=1T02
 5050 PRINT" I"SPC(I)"\"SPC(35-2*I)"/"SPC(I)"|"
 5060 NEXT
 5070 PRINT" |
                       \Box \Box"; :FOR1=1T029:PRINT"<sup>-0</sup>; :NEXT:PRINT"7 \Box 1 "
 5100 FORI=1T08
 5110 PRINT" | | | "SPC(29)" |
                                            \sim 10 ^{10}5120 NEXT
 5200 PRINT" | L"; :FORI=1T029 :PRINT"_"; :NEXT :PRINT"_J |"
 5340 FORI=2T01STEP-1
 5350 PRINT" I"SPC(I)"/"SPC(35-2#1)"\"SPC(I)"|"
 5360 NEXT
 5420 PRINT" V"SPC(35)"N "
 5510 PRINT" "; : FORI=1T037 : PRINT"""; : NEXT : PRINT
 6000 RETURN
 8000 REM TIME HEADER
 8030 PRINT"U":
 8040 H = 108050 PRINTSPC(W) "TT
                                  -\topNAF
 8060 PRINTSPC(W)"
                                 \begin{array}{c} \begin{array}{c} \begin{array}{c} \end{array} & \begin{array}{c} \end{array} & \begin{array}{c} \end{array} & \begin{array}{c} \end{array} & \begin{array}{c} \end{array} & \begin{array}{c} \end{array} & \begin{array}{c} \end{array} & \begin{array}{c} \end{array} \end{array}\left| \cdot \right|8070 PRINTSPC(W)"
                               \mathbf{I}\mathbf{1}\mathbf{1}8080 PRINTSPC(W)"
                                    \perp1<sub>1</sub>\frac{1}{2}\mathbb{R}9000 RETURN
READY.
```
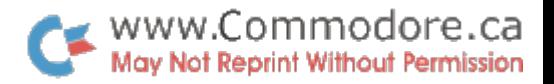

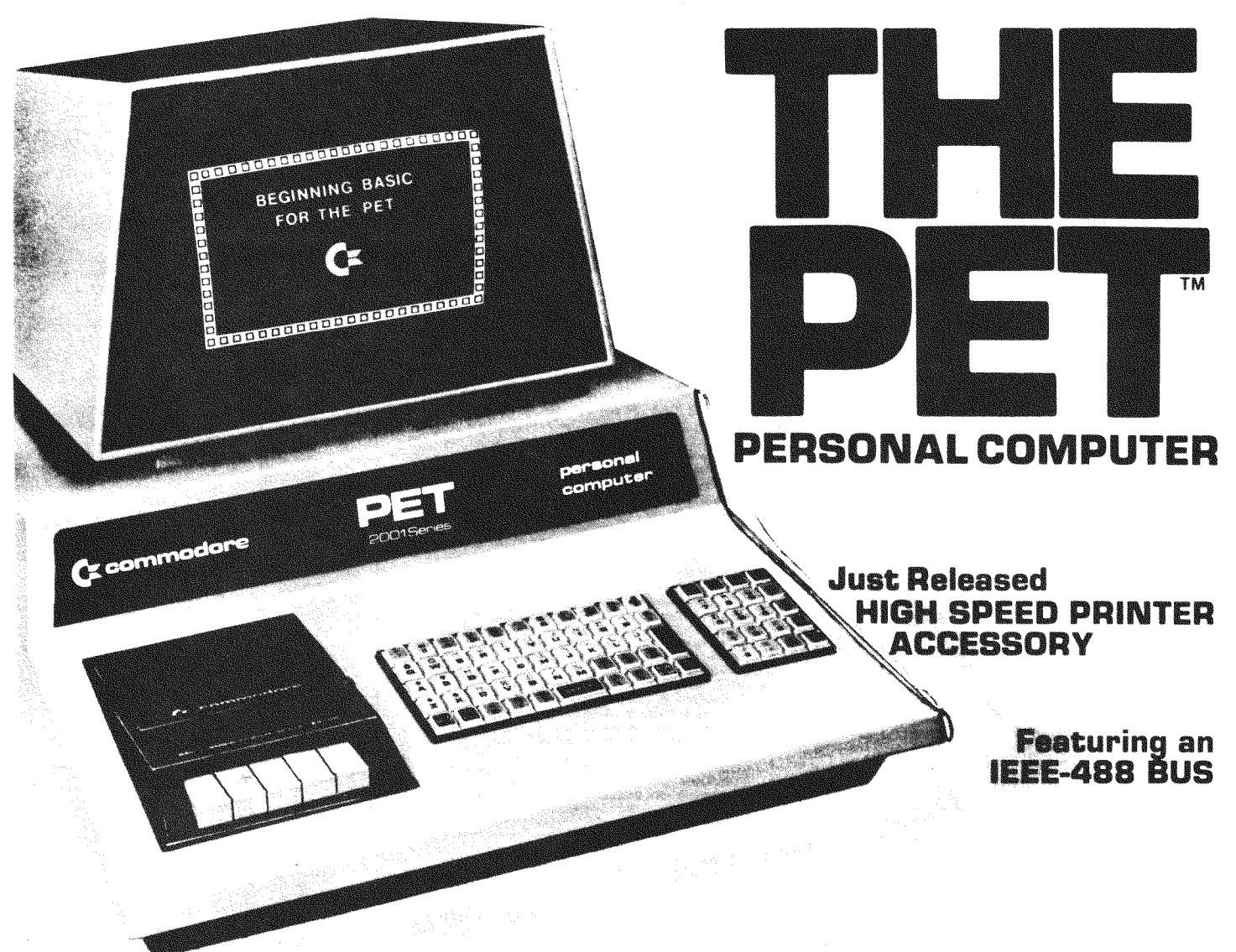

The Commodore PET -- Its technology is so advanced; its concept, so remarkable; its ease of operation, so utterly simple, and its cost so incredibly low, that overnight it has given rise to a brand new era -- The Age of the Personal Computer.

THE PET has become the standard for the emerging personal computer industry. Computer magazines, trade journals, consumer and business publications have<br>lauded its discovery. POPULAR SCIENCE<br>put THE PET on its October, 1977 cover, in full color, and devoted a feature news story to the coming revolution in personal and office computing. PLAYBOY, February, 1978. gave full color coverage to the "mindboggling" PET.

#### IN A LEAGUE WITH IBM, HP AND WANG MINICOMPUTERS

THE PET should not be confused with game<br>products that hook up to household T.V.'s. It is a minicomputer. What sets THE PET light<br>years apart from other computers is its price. While the others cost from \$11,000 to \$20,000 and more. THE PET, with similar capabilities and power, costs only \$1,200. One extremely important capability shared with HP's minicomputer, and full size computers, is its IEEE-488 Bus. This standard data/control channel means your PET can be directly connected to a variety of<br>peripherals and laboratory measuring equipment. Over 120 pieces of compatible equipment such as counters, timers, spectrum analyzers, digital voltmeters and printer plotters from manufacturers such<br>as HP, Phillips, Fluke, and Textronix are currently available.

ROM Magazine, January 1978, writes,<br>"THE PET comes out of the box, plugs<br>into the wall, and is ready to use." It is<br>equipped with a CRT video display with reverse and blink features, an alphanumeric keyboard with complete graphics and a built-in standard cassette tape deck. THE PET is an exceptionally powerful think<br>tank with 8K bytes of RAM (User Memory). Optional equipment, permits expansion to 32K. The system contains 14K bytes of ROM (Program Memory).

#### THE PET COMMUNICATES IN THE **EASIEST COMPUTER LANGUAGE**

Computers talk in many languages. The<br>easiest is BASIC or English-like words. If THE PET wants you to press a key, it will flash, "Press such and such", right on the<br>display. You speak, back, to THE PET through its full size 73-key keyboard.

#### **EXTENSIVE CHARACTER ORIENTED GRAPHICS**

The unit features a 9-inch. high resolution, 1000 character CRT. Characters are arranged 40 columns by 25 lines on an 8 x 8 matrix for superb graphics.

#### WHAT IS THE PET REALLY FOR?

It is the single most important teaching device for any computer related subject. It can help a youngster learn number facts, or help a med student do tissue analyses. It will entertain the most sophisticated data application, or the simplest inquiryresponse assignment.

IN THE LAB it handles instrumentation, process monitoring, computer aided in-<br>structions, and more. A number of Fortune 500 companies have already made PETS an integral part of their lab and general office system.

As a BUSINESS TOOL it will: Maintain ledgers. Illustrate cash flow charts. Keep<br>payroll records. Create P & L's. Control inventory. Store and analyze sales data. Draw bar graphs. Issue invoices. Do statistical work. Hook up to on-line computer system.

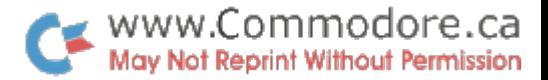

# THE PET is the only totally integrated. self-contained, personal computing system. It measures a compact 16½<sup>7</sup> wide; 18½<sup>7</sup> deep; 14" high, and weighs just 44 pounds.

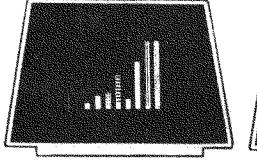

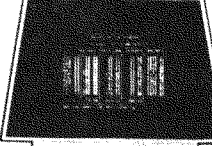

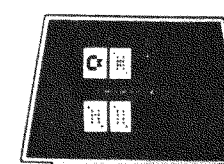

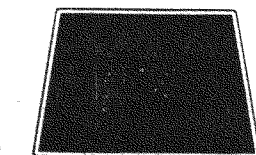

**Bar Graphs** 

**Amortization Chart** 

Blackjack

As an AT-HOME TOOL it will; Compute state and federal tax returns. Make heat and insulation analyses. Keep Christmas lists. Keep checkbook and finances up to date. Programs are even being developed to store recipes and to compute larger or smaller portion requirements.

#### WHO IS THE PET FOR?

Engineers, scientists, doctors, educators, students of computer science, attorneys, stock brokers, realtors, insurance people, list brokers, home economists, churches, grocery store owners, automobile dealers, sales people, organizations.

#### **JUST FOR FUN**

There is hardly a game, from Blackjack to Master Chess, that cannot be programmed<br>into the unit. A variety of game programs is currently available.

#### ANNOUNCING THE PET PRINTER

This powerful word processing accessory lets you print hardcopies, invoices, and computer correspondence. Faster than an IBM<br>Selectric, THE PET Printer delivers 60 characters per second at a sustained rate -or 3,600 characters every minute -- with upper and lower case capability. Characters are  $1/8$ " tall and printed in a 7 x 8 dot<br>matrix. The printer uses a standard  $8\frac{1}{2}$ " wide paper roll. And, most unbelievable -- it is only \$850.00

#### PERIPHERAL SECOND CASSETTE

This optional component expands storage and increases flexibility. Only \$130.00.

#### **MILES OF SOFTWARE**

Listed below is a sampling of currently<br>available PET programs. "BASIC BASIC" shows you how to write a program for the unit. You can actually develop your own programs to meet personal requirements.

**GAME PROGRAMS ARE \$11.00 EACH** 

- Shave From Share The Share Shave Balaxy Games<br>
Charles Eight | Charge Bang, Off-The-Wall<br>
Charles Lander, Wimpus, Rotate, Tic-Tac-Toe<br>
Charles Lander, Wimpus, Rotate | Charles Charles<br>
PROGRAMS AT \$16.00 EACH<br>
PROGRAMS AT
- 
- **CONSTRUCTS IN STATE OF STATE IN STATE IN STATE STATE SEARCH PARTS CONSTRUCTS**<br>CONSING Basic-by Lodewyck and James<br>PROGRAMS AT \$27.00 EACH
- 

PHOGHAMS AT \$27.00 EACH<br>
EROGHAMS AT \$27.00 EACH<br>
EROGHAMS AT \$20.00 EACH<br>
FROM THE SURFACE INTERENT AND SURFACE INTERNATIONAL CONDUCTION<br>
Analysis-keeps track of buys, sells, and dividends,<br>
Calculates current value, rate

PHOGHAMS AT \$32.00 EACH<br>
PHOGHAMS AT \$32.00 EACH<br>
IT Basic Math Package-matrix addition, multiplication,<br>
determinants and inverses to 16 x 16, solution of<br>
simultaneous linear equations, vector and plane geometry<br>
calcula

#### **FREE ORIENTATION PACKAGE**

Your PET comes complete with two programs and an easy-to-follow instruction manual. By working through the routines you will quickly discover how easy it is to gain command of your personal computer.

# **TECHNICAL SPECIFICATIONS**

#### **MEMORY**

- Random Access Memory (user memory); 8K internal,
- Random Access memory (user memory), orcanomic,<br>expandable to 32K bytes<br>Read Only Memory (operating system resident in the<br>computer); 14K bytes<br>BK-BASIC interpreter program<br>AY Operation surfam
	- 4K-Operating system<br>1K-Diagnostic routine

#### **VIDEO DISPLAY UNIT**

VIDEO DISPLAY UNIT<br>
9" enclosed, black & white, high resolution CRT<br>
9" enclosed, black & white, high resolution CRT<br>
1000 character display, arranged 40 columns by 25 lines<br>
8x 8 dot matrix for characters and continuous g

- 
- black on white)<br>64 standard ASCII characters; 64 graphic characters
- **KEYBOARD**

commodore

- 
- 
- KEYBOARD<br>
S<sup>95</sup> wide x 3" deep: 73 keys<br>
All 64 ASCII characters available without shift.<br>
Calculator style numeric key pad<br>
All 64 graphic and reverse field characters accessible<br>
from keyboard (with shift)<br>
Screen Contro
- 
- 
- CASSETTE STORAGE
- ast Commodore designed redundant-recording scheme,<br>assuring reliable data recovery Fast

Cassette drive modified by Commodore for much higher<br>reliability of recording and record retention<br>High noise immunity, error detection, and correction<br>Uses standard audio cassette tapes Tane files named **OPERATING SYSTEM** 

- Supports multiple languages (BASIC resident)<br>Supports multiple languages (BASIC resident)<br>Machine language accessibility<br>File management in operating system<br>Cursor control, reverse field, and graphics under<br>Cassette file m
- 
- 
- 
- random sequence
- 
- 
- 
- 

Franchischer States (Figure 2018)<br>
In addining the state of the state of the state of the MPI/T/OUTPIUT<br>
All other *I/O* supported through IEEE 488 instrument<br>
interface for peripherals<br>
Single character *I/O* with GET com

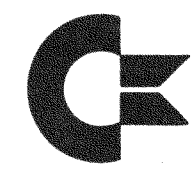

**COMMODORE BUSINESS MACHINES LIMITED** 3370 PHARMACY AVENUE, AGINCOURT, ONTARIO M1W 2K4 TELEPHONE (416) 499-4292 - CABLE ADDRESS: COMTYPE TELEX NUMBER 06-525400

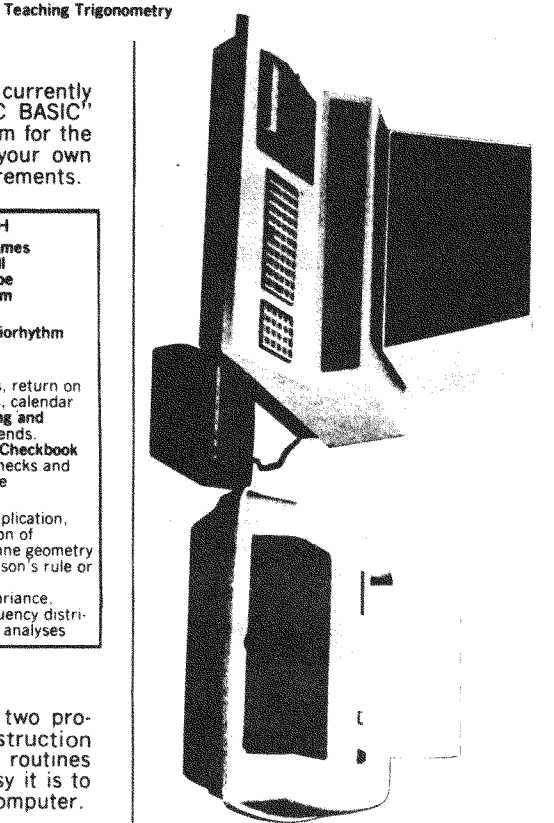

nected to the cassette port and ready for<br>management.<br>Also shown is the PET Printer, model<br>capable of printing up to 80 characters po<br>on  $8\frac{1}{2}$ " roll or fan-fold paper. It pints th

PET and Peripherals. The external cassette<br>PET CASSETTM model C2N) is shown con

for file

con-

Ftre

complement of PET alphanumerics<br>at approximately 120 CPS on a 7x8<br>The unit can be programmed to prif

 $9x$ 

aya

entire

duablics

per line

 $12020,$ 

characters as well

se a unique

character

upns)

SS.

print extended s and graphics<br>:8 dot matrix.

corporate logo)